## Logo

Mit einem Klick auf das Logo sowie auf "Hauptseite" gelangt man zu dieser Seite zurück.

Unter "Themenportale" findet man Artikel nach Rubriken angeordnet.

Eine Auflistung aller Artikel findet man unter "Von A bis Z".

## Mitmachen

Hier findet man Informationen zur Beteiligung an Wikipedia sowie die Hilfeseite.

Drucken/exportieren Stellt Funktionen zum Erstellen von PDF-Dateien von Artikeln zur Verfügung.

## Werkzeuge

Darunter befindet sich die Suche, mit der man über Schlagwörter nach Artikeln suchen kann.

# **Die Startseite | de.wikipedia.org** WIKIPEDIA

#### Portale

In dieser Ubersicht kann man Artikelzusammenstellungen zu bestimmten Themen wie Geographie oder Sport auswählen.

## Artikellisten

# Anmeldung / Suche

Hier finden sich Verweise zu Seiten, welche Artikel alphabetisch oder nach Themen sortiert auflisten.

## Aktuelle Artikel

## Schwesterprojekte

Hier findet man verwandte Projekte der Wikipedia, wie z.B. eine umfangreiche Mediensammlung (Commons), ein Wörterbuch (Wiktionary) und eine Quellensammlung (Wikisource).

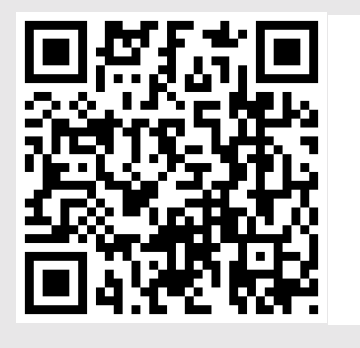

Hier hat man die Möglichkeit, sich mit einem bereits erstellten Benutzerkonto anzumelden oder ein neues Benutzerkonto zu erstellen.

Über die Werkzeuge gelangt man zu mit der Hauptseite verlinkten Seiten sowie zu Spezialseiten, wie zum Beispiel Wartungslisten, Informationen zu Benutzerkonten, häufig benutzten Seiten oder Hilfen.

## Andere Sprachen

Hier findet man eine Liste aller Sprachen, in der es die angezeigte Seite ebenfalls gibt.

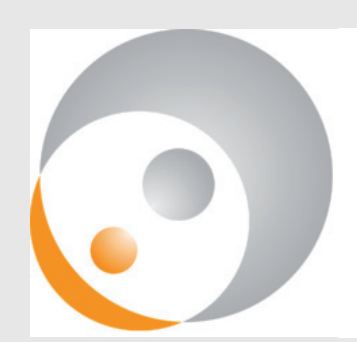

Erstellt im Rahmen von Silberwissen (http://wikimedia.de/wiki/Silberwissen) Creative Commons-Lizenz: Wikimedia Deutschland, cc-by-sa 3.0

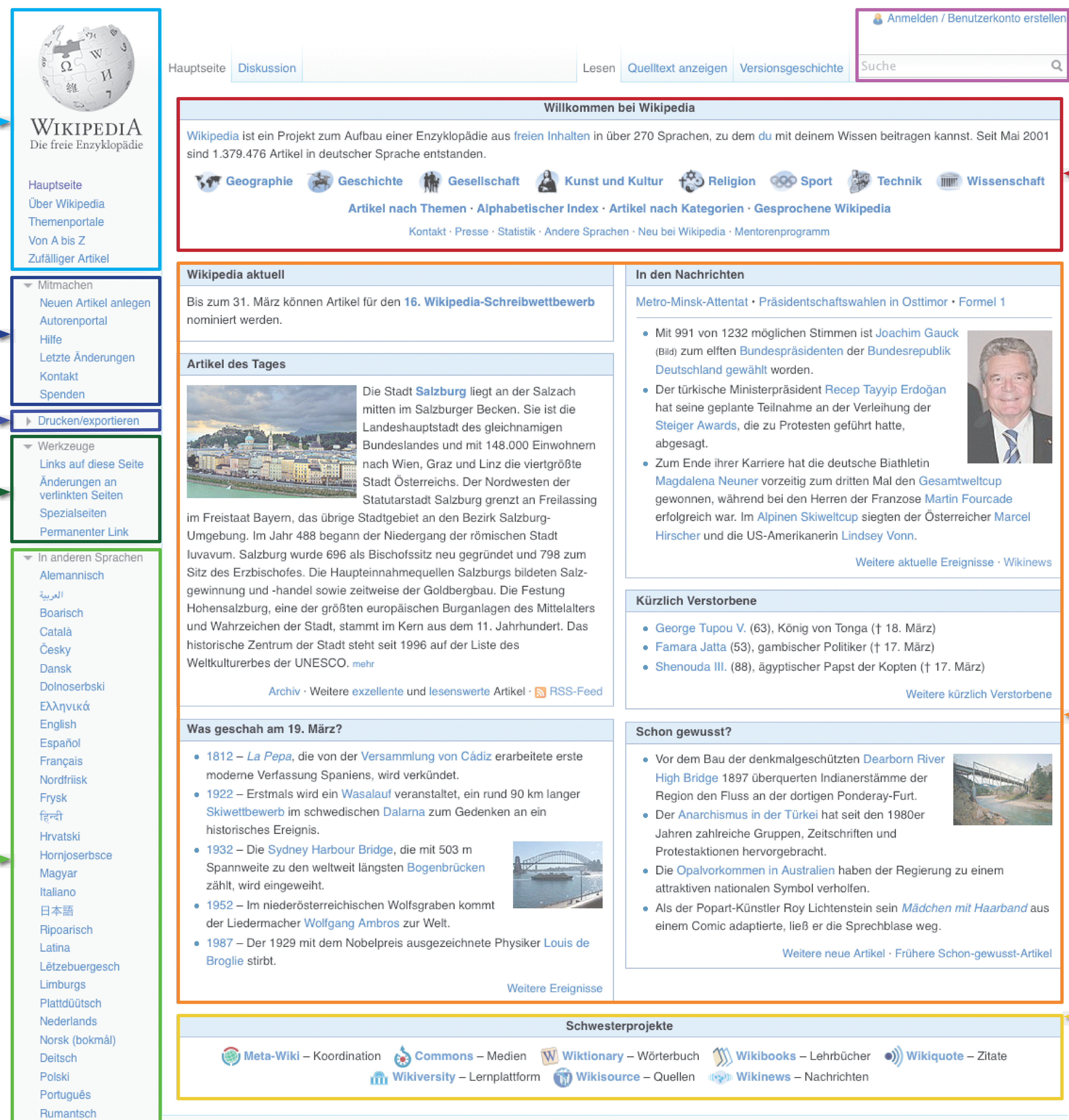